## **ASB Internet Banking Payments**

Sign in to ASB Bank Fastnet

Select account you would like payment to come from.

1) Click on Payments, then Bill Payments

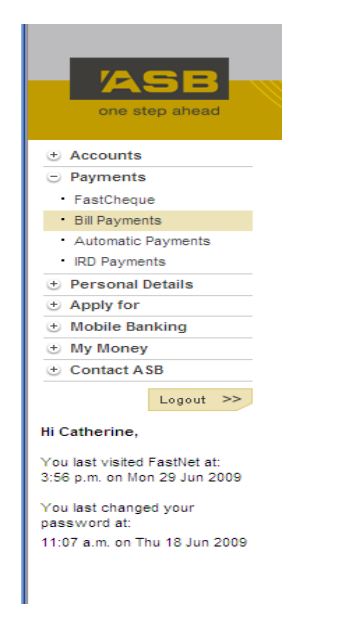

## 2) Click on New Bill Payment Payee

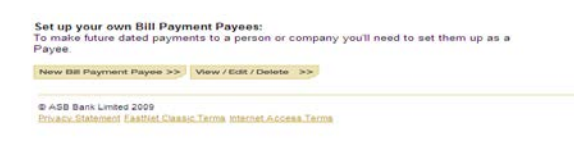

3)In the search box, type the word "Latter"

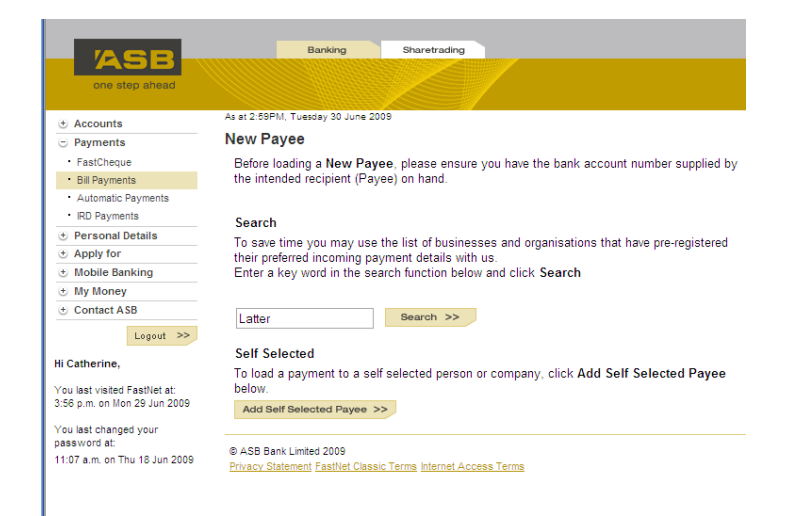

4) Double click on the fund you would like to pay: missionary, tithing, or fast offering.

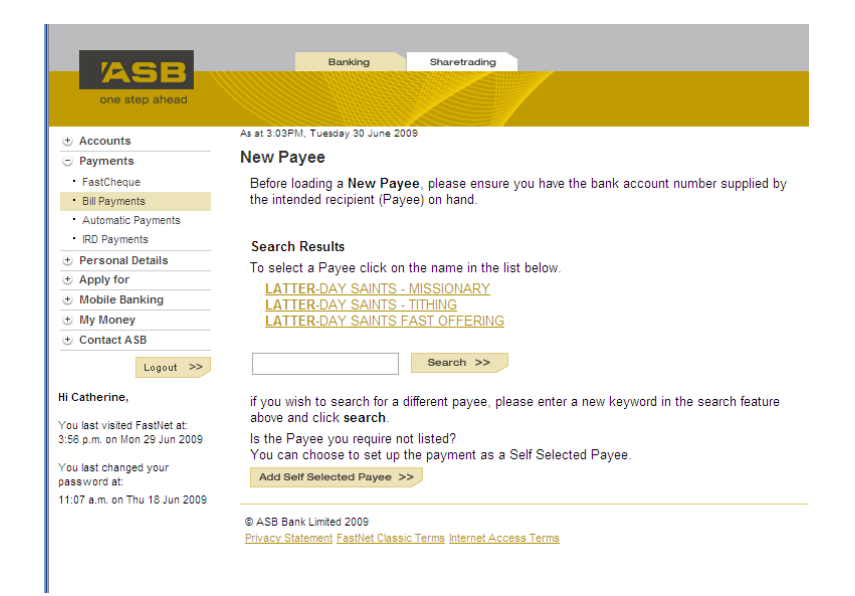

5) Fill in the information required: Personalised name, membership number (11 digit number located on temple recommend or obtained from Ward Clerk), and unit number (5-7 digit number obtained from Ward Clerk)etc. Once completed, click submit.

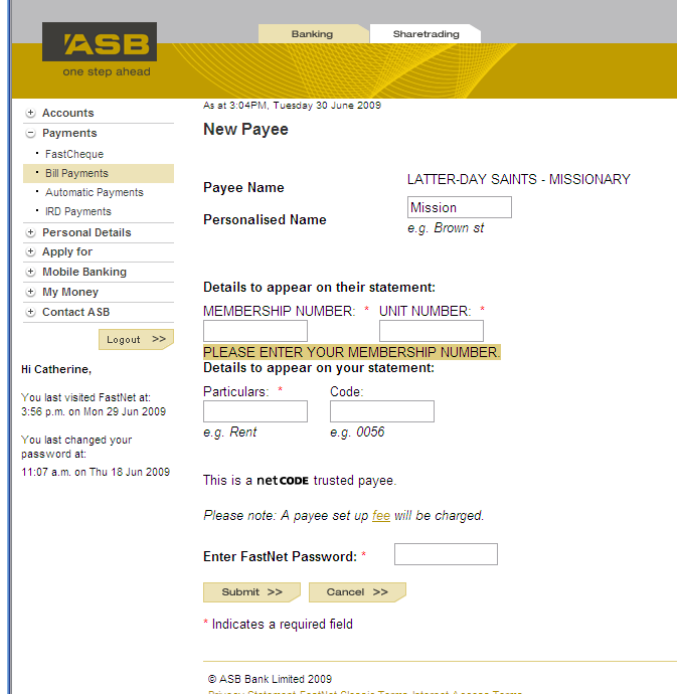

6) After setting up each payee category (i.e. Latter Day saints – Missionary, Latter Day Saints – Tithing and Latter Day Saints – Fast offering) you are ready to make a payment. Please note: Any donations made to the Missionary Fund via MDDS will go to the Ward Missionary Fund)

7) You will need to repeat these steps for each membership number or for each person paying donations on the account. Change the personalised field so that each member can easily be determined.

8) Membership numbers never change. However, if you move into another ward – you will need to update the unit number.